## **Viewing Frozen Sick Leave**

**Payment Elections** 

**88 View All Apps** 

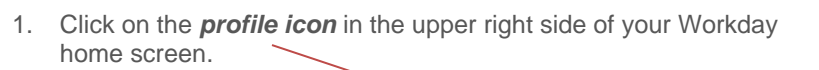

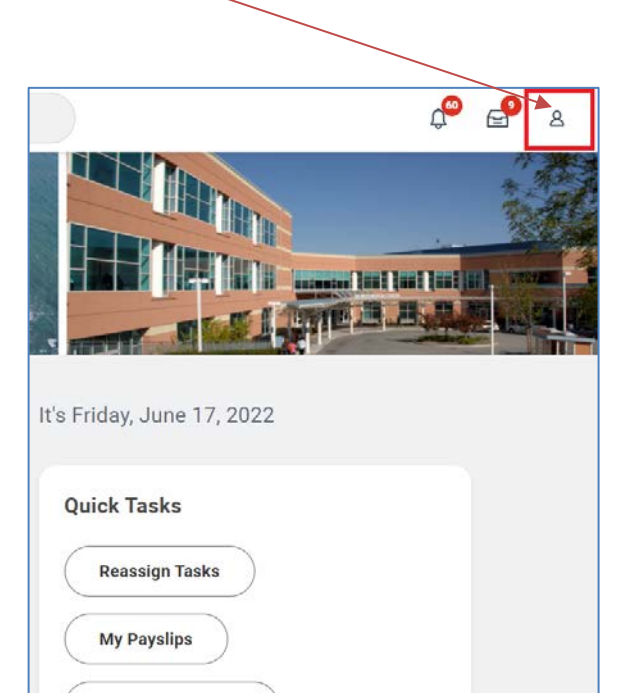

2. Click on *View Profile*.

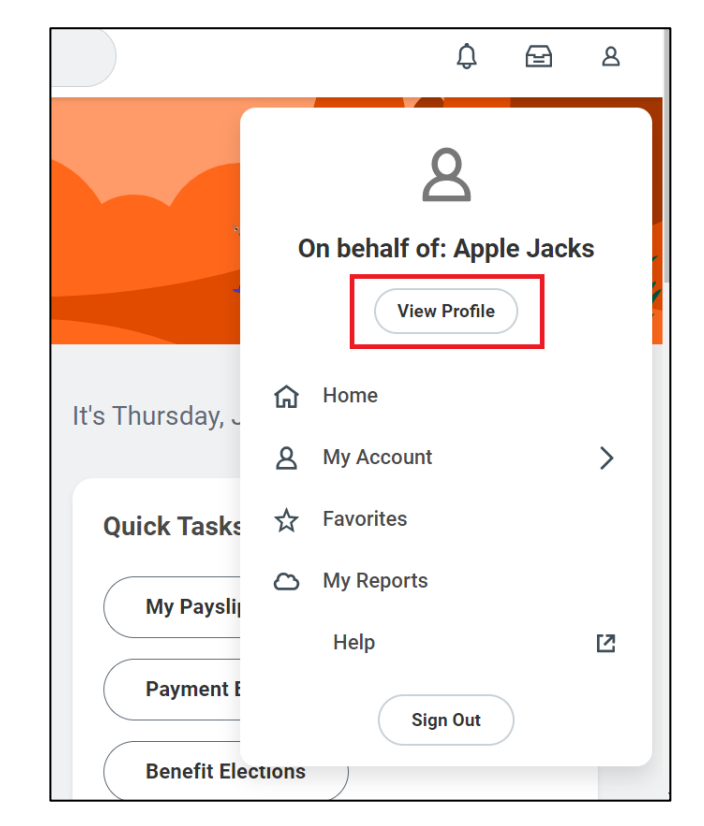

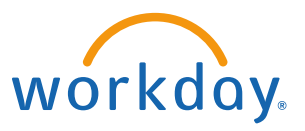

## **Viewing Frozen Sick Leave**

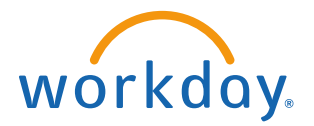

3. Click on **Benefits** on the righthand side**.**

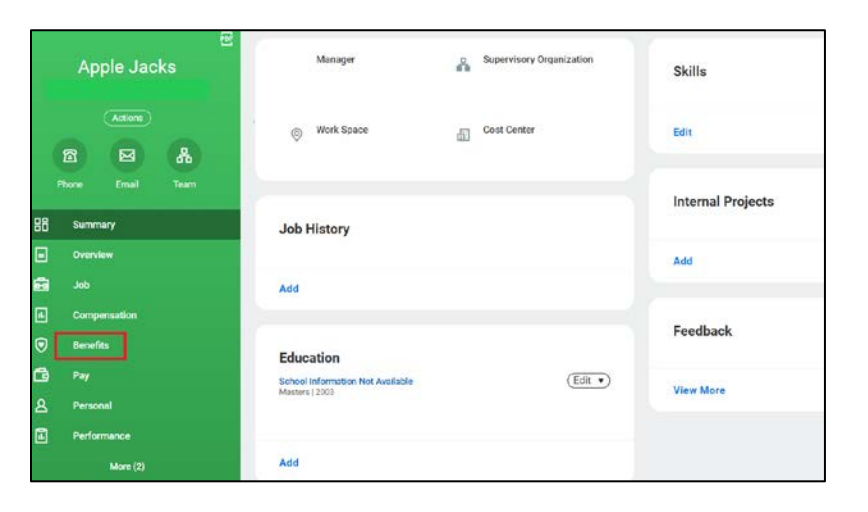

4. Click on *Additional Data***.** Your current frozen sick leave balance will be listed under the *Frozen Sick Hours Benefit Plan*.

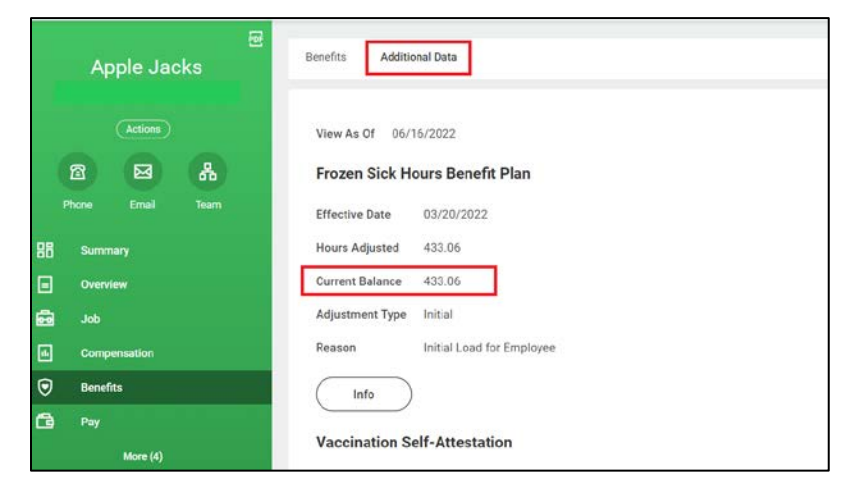